wprowadzaną do bazy jest zmienna *x*<sub>2</sub> (najwyższa wartość bezwzględna). Pierwszy element kolumny jest równy 3, można więc wyznaczyć wartość  $\theta_1 = 24/3 = 8$ . Drugi element jest równy 0, czyli nie można wyznaczyć odpowiedniego ilorazu. Spośród wszystkich możliwych wartości  $\theta$  powinniśmy wybrać najmniejszą. W obecnej sytuacji na zmienną usuwaną możemy jedynie wybrać *x*3. Wyniki wyliczeń przedstawione są w tabeli 7.

|       | $\chi_i$               | $x_1$ | $x_2$ | $\chi_3$ | $x_4$ |       |    |
|-------|------------------------|-------|-------|----------|-------|-------|----|
| $x_B$ | $c_B \setminus c$<br>÷ |       |       |          |       | $b_i$ | U, |
| $x_3$ |                        |       |       |          |       | 24    |    |
| $x_4$ |                        |       |       |          |       |       |    |
|       | $\overline{z}$ :       |       |       |          |       |       |    |
|       |                        |       |       |          |       |       |    |

**Tabela 7. Tablica sympleksowa – zmienna usuwana z bazy.**

Elementem centralnym jest element leżący na przecięciu kolumny zmiennej *x*<sup>2</sup> z wierszem zmiennej *x*3. Aby odpowiednio przekształcić macierz, wykonujemy operacje elementarne:  $w'_1 = 1/3w_1$  i  $w'_2 = w_2$ . Pamiętaj, że przekształcamy zarówno elementy macierzy ograniczeń, jak i wyrazy wolne. Macierz po przekształceniach i wyznaczeniu koniecznych wielkości zawiera tabela 8 (zauważ, że zmienną  $x_3$  z lewej strony zmieniła nowa zmienna bazowa  $x_2$ ).

|       | $\mathcal{X}_i$                   | $x_1$           | $x_2$ | $x_3$  | $x_4$ |       |            |
|-------|-----------------------------------|-----------------|-------|--------|-------|-------|------------|
| $x_B$ | $\langle C \rangle$<br>$c_B$<br>÷ |                 |       |        |       | $b_i$ | $\theta_i$ |
| $x_2$ |                                   |                 |       | 1/3    |       |       |            |
| $x_4$ |                                   |                 |       |        |       |       |            |
|       | Zi                                |                 |       | 5/3    |       |       |            |
|       |                                   | $\sim$<br>$-$ ა |       | $-5/3$ |       | 40    |            |

**Tabela 8. Rozwiązanie optymalne.**

Ponieważ wszystkie kryteria sympleksowe mają wartości mniejsze lub równe 0, otrzymane rozwiązanie jest optymalne. Wartości zmiennych bazowych odczytujemy w kolumnie  $b_i$ :  $x_2 = 8$ ,  $x_4 = 4$ , zmienne niebazowe równe są 0 (a więc optymalna produkcja wynosi 8 tys. sztuk wyrobu *B*). W kolumnach, które na początku tworzyły macierz jednostkową, w wierszu *z<sup>j</sup>* odczytujemy wartości zmiennych dualnych:  $y_1 = 5/3$ ,  $y_2 = 0$ , a ponad nimi postać macierzy odwrotnej bazy:

$$
B^{-1} = \begin{bmatrix} \frac{1}{3} & 0 \\ 0 & 1 \end{bmatrix} . \tag{3.47}
$$

Optymalna wartość funkcji celu równa jest 40 (czyli optymalny zysk wynosi 40 tys. zł). Zwróć uwagę na jeszcze jeden element – interpretację kryteriów sympleksowych  $k_j$  i ilorazów  $\theta_i$ . Przypomnijmy, że  $k_j$  mówi, o ile wzrośnie wartość funkcji celu, gdy zmienna niebazowa *x<sup>j</sup>* wzrośnie o jedną jednostkę. Iloraz  $\theta_i$  informuje z kolei o tym, o ile wzrośnie zmienna wprowadzana do bazy, gdy usuniemy z niej zmienną bazową *x<sup>i</sup>* . Z tablicy 7 wynika, że zmienna wprowadzana, czyli  $x_2$  wzrośnie o 8 ( $\theta_1 = 8$ ). Tak jest w istocie – w kolejnym rozwiązaniu  $x_2 = 8$ . Z tej samej tablicy możemy odczytać, że wraz ze wzrostem  $x_2$  o jednostkę funkcja celu wzrasta o 5. Faktycznie, po wzroście  $x_2$  o 8 funkcja celu wzrosła o  $5.8 = 40$ .

Przejdźmy teraz do odpowiedzi na dodatkowe podpunkty.

### Ad a)

Jeżeli produkcja wyrobu *A* ma być opłacalna, odpowiadające mu kryterium sympleksowe *k*<sup>1</sup> musiałoby być większe od 0 (ewentualnie równe 0, wtedy wprowadzenie zmiennej *x*<sup>1</sup> do bazy nie zmieniłoby wartości funkcji celu). Ponieważ jednak  $k_1 = c_1 - z_1$ , a wiemy że  $z_1 = 5$  nie zależy od  $c_1$ , otrzymujemy nierówność  $c_1 - 5 \ge 0$ , a stąd ograniczenie na zysk  $c_1 \ge 5$ . Zysk musiałby być równy co najmniej 5 zł za sztukę.

#### Ad b)

Oznaczmy wartość popytu przez *b*<sub>2</sub>. Wektor wyrazów wolnych (i jednocześnie wartości zmiennych bazowych) przyjmie wówczas początkową postać [24,  $b_2$ ]<sup>T</sup>, w rozwiązaniu optymalnym zaś:

$$
x_B = B^{-1} \begin{bmatrix} 24 \\ b_2 \end{bmatrix} = \begin{bmatrix} \frac{1}{3} & 0 \\ 0 & 1 \end{bmatrix} \begin{bmatrix} 24 \\ b_2 \end{bmatrix} = \begin{bmatrix} 8 \\ b_2 \end{bmatrix}.
$$
 (3.48)

Warunkiem niezmienności struktury rozwiązania jest, aby zmienne bazowe pozostały nieujemne (inaczej konieczny byłby wybór innej bazy). Stąd wzrost *b*<sup>2</sup> (czyli popytu) nie spowoduje żadnych zmian w strukturze rozwiązania.

## Ad c)

Niech *A*<sup>1</sup> oznacza pierwszą kolumnę tablicy sympleksowej po zakończeniu działania algorytmu 2. Przez *a*<sup>11</sup> oznaczmy szukany nakład. Pierwsza kolumna ma początkowo postać  $[a_{11}, 1]^T$ , więc po zakończeniu działania algorytmu będzie równa:

$$
A_{1} = B^{-1} \begin{bmatrix} a_{11} \\ 1 \end{bmatrix} = \begin{bmatrix} \frac{1}{3} & 0 \\ 0 & 1 \end{bmatrix} \begin{bmatrix} a_{11} \\ 1 \end{bmatrix} = \begin{bmatrix} \frac{1}{3}a_{11} \\ 1 \end{bmatrix}.
$$
 (3.49)

Oznacza to z kolei, że  $z_1 = 5 \cdot 1/3a_{11} + 0 \cdot 1 = 5/3a_{11}$  i  $k_1 = c_1 - z_1 = 2 - 5/3a_{11}$ . Warunkiem zmiany rozwiązania jest, aby  $k_1 \geq 0$ , czyli  $a_{11} \leq 1,2$ . Nakład musiałby być równy co najwyżej 1,2 jednostki na sztukę.

## **Przykład 3 – cd.**

Rozwiąż zadanie metodą sympleks.

### **Rozwiązanie**

Postać bazowa zadania jest następująca:

 $(0) f(x_1, x_2, x_3, x_4, x_5) = 9x_1 + 6x_2 + Mx_5 \rightarrow \text{min},$  $(3)$ *x*<sub>1</sub>, *x*<sub>2</sub>, *x*<sub>3</sub>, *x*<sub>4</sub>, *x*<sub>5</sub>  $\geq$  0.  $(2) 3x_1 + 3x_2 + x_4 = 12,$ (1)  $4x_1 + 2x_2 - x_3 + x_5 = 24$ , (3.50)

Pierwsza tablica sympleksowa ma w związku z tym postać (zwróć uwagę na kolejność zmiennych bazowych!):

|       | $\mathcal{X}_i$     | $\boldsymbol{\chi}$ | $x_2$ | $x_3$            | $x_4$ | $x_{5}$          |       |            |
|-------|---------------------|---------------------|-------|------------------|-------|------------------|-------|------------|
| $x_B$ | $c_B \setminus c_i$ |                     |       |                  |       | $\boldsymbol{M}$ | $b_i$ | $\theta_i$ |
| $x_5$ | М                   |                     |       |                  |       |                  | 24    |            |
| $x_4$ |                     |                     |       |                  |       |                  | 12    |            |
|       | Zi                  | 4M                  | 2M    | $-M$             |       | M                | 24M   |            |
|       | $K_i$               | 4M                  | $-2M$ | $\boldsymbol{M}$ |       |                  |       |            |

**Tabela 9. Przykład 3 – pierwsza tablica sympleksowa**

Zmienną wprowadzaną do bazy jest *x*1, usuwaną zaś – *x*4. Operacje elementarne przyjmą postać  $w'_1 = w_1 - 4/3w_2$  i  $w'_2 = 1/3w_2$ . Nowa tablica sympleksowa pokazana jest w tabeli 10.

**Tabela 10. Przykład 3 – druga tablica sympleksowa**

|       | $\mathcal{X}_i$     | $x_1$ | $x_2$    | $x_3$            | $x_4$      | $x_5$            |           |            |
|-------|---------------------|-------|----------|------------------|------------|------------------|-----------|------------|
| $x_B$ | $c_B \setminus c_i$ |       |          |                  |            | M                | $b_i$     | $\theta_i$ |
| $x_5$ | M                   |       |          |                  |            |                  |           |            |
| $x_1$ |                     |       |          |                  | 1/3        |                  |           |            |
|       | Zi                  |       | $9-2M$   | $-M$             | $-4/3M$    | $\boldsymbol{M}$ | $36 + 8M$ |            |
|       | $K_i$               |       | $2M - 3$ | $\boldsymbol{M}$ | $4/3M - 3$ |                  |           |            |

| → → ■ ■        |                                             |                |                      |                |                |                             |                                                 |                        |                          |
|----------------|---------------------------------------------|----------------|----------------------|----------------|----------------|-----------------------------|-------------------------------------------------|------------------------|--------------------------|
|                | C <sub>14</sub><br>$\overline{\phantom{a}}$ | $f_x$ 32       |                      |                |                |                             |                                                 |                        |                          |
|                | A                                           | B              | C                    | D              | E              | F                           | G                                               | н                      |                          |
| 1              | <b>KOSZTY</b>                               | O <sub>1</sub> | <b>O2</b>            | O <sub>3</sub> |                |                             |                                                 |                        |                          |
| $\overline{2}$ | D <sub>1</sub>                              | 3              | 12                   | 9              |                |                             |                                                 |                        |                          |
| 3              | D <sub>2</sub>                              | 12             | 15                   | 3              |                |                             |                                                 |                        |                          |
| 4              | D <sub>3</sub>                              | 6              | 18                   | 15             |                |                             |                                                 |                        |                          |
| 5              |                                             |                |                      |                |                |                             |                                                 |                        |                          |
| 6              |                                             |                |                      |                |                |                             |                                                 |                        |                          |
| 7              | PRZEWOZY 01                                 |                | <b>O<sub>2</sub></b> | O <sub>3</sub> |                | <b>WYWÓZ</b>                |                                                 | <b>PODAŻ</b>           |                          |
| 8              | D <sub>1</sub>                              | 0              | 0                    | $\Omega$       |                | 0                           |                                                 | 32                     |                          |
| 9              | D <sub>2</sub>                              | 0              | 0                    | $\mathbf 0$    |                | 0                           |                                                 | 19                     |                          |
| 10             | D <sub>3</sub>                              | 0              | 0                    | $\mathbf 0$    |                | 0                           |                                                 | 27                     |                          |
| 11             |                                             |                |                      |                |                |                             |                                                 |                        |                          |
| 12             | PRZYWÓZ                                     | $\mathbf 0$    | 0                    | $\Omega$       |                | Dodaj warunek ograniczający |                                                 |                        | $-x$                     |
| 13             |                                             |                |                      |                | Adres komórki: |                             |                                                 | Warunek ograniczający: |                          |
| 14             | <b>POPYT</b>                                | 20             | 40                   | 40             | <b>\$C\$12</b> | R,                          | <b>\$C\$14</b><br>$\overline{\phantom{a}}$<br>٠ |                        | $\overline{\phantom{a}}$ |
| 15             |                                             |                |                      |                | OK             | Anuluj                      | Dodaj                                           | Pomoc                  |                          |
| 16             | KC                                          | 0              |                      |                |                |                             |                                                 |                        |                          |

**Rys. 37. Maksymalne wykorzystanie popytu**

Warunek ten sprawia, że jeden z warunków wprowadzonych wcześniej staje się zbędny. Z praktycznego punktu widzenia nie ma to jednak znaczenia – pokazany sposób wprowadzenia ograniczeń jest bodaj najszybszy, a *Solver* i tak poradzi sobie z zadaniem w ciągu milisekund.

Ostatnim krokiem jest zaznaczenie odpowiednich opcji, jak we wszystkich dotychczas rozwiązywanych zadaniach PL. Musimy więc zaznaczyć opcje *Przyjmij model liniowy* i *Przyjmij nieujemne*. Po powrocie do głównego okna dodatku *Solver* widok powinien być jak na rys. 38.

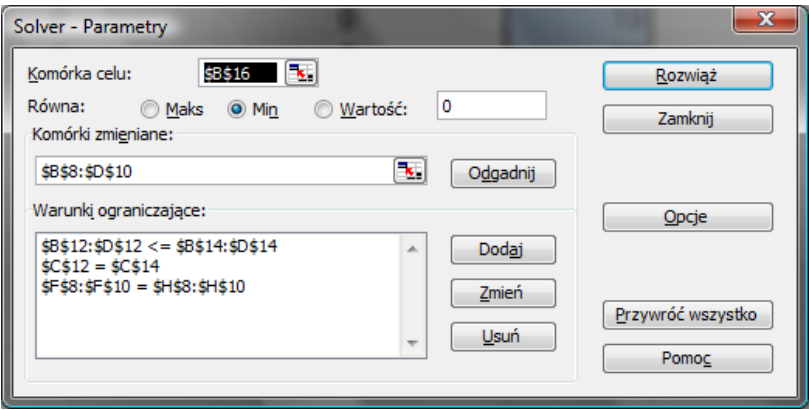

**Rys. 38. Okno dodatku** *Solver*

Klikamy "Rozwiąż". Po wykonaniu polecenia arkusz przedstawia się jak na rys. 39.

Oczywiście, podobnie jak w przypadku wszystkich zadań rozwiązywanych za pomocą dodatku *Solver* może się zdarzyć sprzeczność lub rozbieżność. Z kolei Sytuację przedstawia rys. 44. Warunek (6) jest oczywiście równoległy do izokwanty przychodu, zaś izokwanta *I*2min zmieniła swoje położenie. Obecnie minimum kosztu osiągane jest w punkcie (2,5; 1), więc wartość minimalna

$$
r_2(x_1, x_2) = \frac{M_2 - f_2(x_1, x_2)}{M_2 - m_2} = \frac{36 - (6x_1 + 8x_2)}{36 - 23} = -6/13x_1 - 8/13x_2 + 36/13. (6.27)
$$

Wprowadzamy nowy warunek:  $r_1(x_1, x_2) = -6/13x_1 - 8/13x_2 + 36/13 \ge 10/13$ . Ponieważ zysk jest ostatnim kryterium, zadanie pomocnicze sprowadza się już tylko do maksymalizacji zysku przy nowych ograniczeniach (zadanie (6.28)). Jego rozwiązanie znajduje się w punkcie (3, 1). Oznacza to, że rozwiązaniem kompromisowym jest produkcja 3 tys. szt. wyrobu *A* i 1 tys. szt. wyrobu *B*.

 $(0) f_3(x_1, x_2) = 10x_1 + 8x_2 \rightarrow \text{max},$  $(7) - 6/13x_1 - 8/13x_2 + 36/13 \ge 10/13.$ (6)  $1/3x_1 + 1/3x_2 - 2/3 \ge 0,5,$  $(5) x_1, x_2 \ge 0,$ (4)  $x_2 \geq 1$ , (3)  $x_1 \geq 1$ ,  $(2)$  18 $x_1$  + 12 $x_2$  ≤ 72, (1)  $6x_1 + 12x_2 \le 48$ , (6.28)

# **6.5. ZAGADNIENIA DO POWTÓRZENIA**

- 1. Zdefiniuj punkt idealny i antyidealny.
- 2. Podaj postać zadania pomocniczego dla maksymalizacji minimalnego stopnia realizacji kryteriów.
- 3. Podaj postać wyjściową zadania programowania celowego, stosowane podstawienie i ostateczną postać zadania pomocniczego.

# **6.6. ZADANIA**

1. Firma produkuje dwa wyroby: *A* i *B*, korzystając z dwóch surowców *S*<sup>1</sup> i *S*2. Dane na temat zasobów surowców (w tonach), ich nakładach na produkcję wyrobów (w kg za szt.), cenach wyrobów (w zł za szt.) i koszcie produkcji (w zł za szt.) zawiera tabela. Dodatkowo wiadomo, że w wyniku podpisania umów

Podział następuje ze względu na trasę <M, W1>. W jego wyniku powstaje jednoelementowy podzbiór *D*<sup>11</sup> o oszacowaniu równym 15 (macierz zredukowana w tabeli 92) i podzbiór *D*12, który zamykamy ze względu na zbyt wysokie oszacowanie kosztu (24). To kończy działanie algorytmu. Ostateczny wygląd drzewa rozwiązań przedstawia rys. 70.

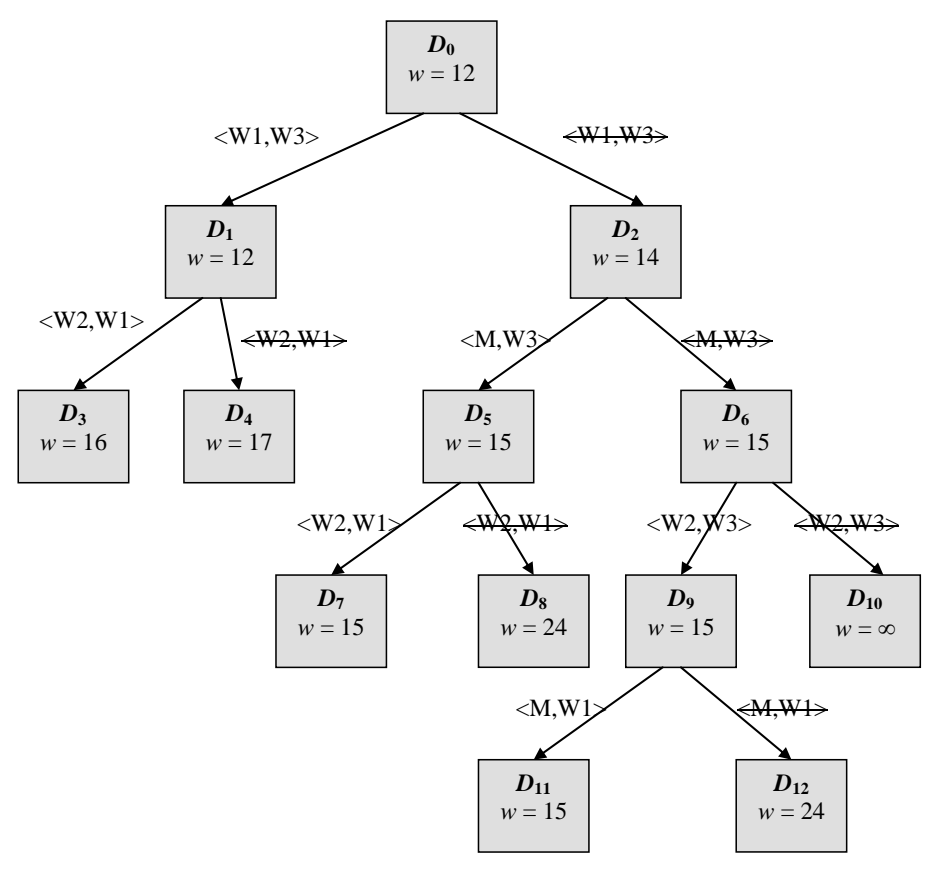

**Rys. 70. Drzewo rozwiązań**

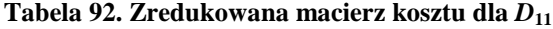

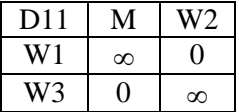

Trzy zbiory jednoelementowe to:  $D_3$  (cykl (M, W2, W1, W3, M), koszt 16),  $D_7$ (cykl (M, W3, W2, W1, M), koszt 15) i *D*<sup>11</sup> (cykl (M, W1, W2, W3, M), koszt 15). Dwa ostatnie rozwiązania są więc optymalne (o czym już wiesz).

znalazł rozwiązanie, w którym funkcja celu przyjmie odpowiednią wartość. Ten ostatni wariant przydaje się właśnie w sytuacji, gdy chcesz rozwiązać równanie (lub układ równań), a nie zadanie optymalizacyjne.

*Komórki zmieniane* to pole, do którego wprowadzasz adresy komórek, w których znajdują się wartości zmiennych decyzyjnych. Przycisk *Odgadnij* pozwala, aby *Solver* sam wybrał komórki. Szczerze odradzam korzystanie z tej opcji – w przypadku większości zadań efekty "odgadywania" są co najmniej zaskakujące.

*Warunki ograniczające* to lista wprowadzonych przez Ciebie ograniczeń. Aby wprowadzić nowe ograniczenie, musisz użyć przycisku *Dodaj*. Pojawia się okno warunku jak na rys. D3. W lewym polu, *Adres komórki*, wprowadzasz adres komórki, w której znajduje się wyrażenie będące lewą stroną wybranego warunku ograniczającego. Pośrodku możesz wybrać typ warunku:  $\leq$ ,  $=$ ,  $\geq$  albo jedno z dwóch ograniczeń stosowanych w programowaniu dyskretnym – int wymusza całkowitość, bin zaś binarność. W wypadku wyboru którejś z trzech pierwszych opcji w prawym polu (*Warunek ograniczający*) wprowadzasz adres komórki zawierającej prawą stronę warunku albo liczbę, która jej odpowiada. Jeżeli wybrany został warunek typu int albo bin, prawe pole wypełnia się automatycznie.

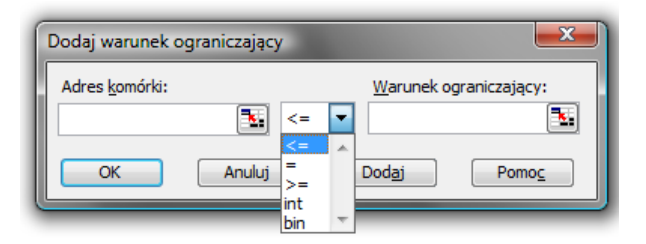

**Rys. D3. Okno wprowadzania warunku**

W ten sam sposób możesz zmienić wcześniej wprowadzony warunek ograniczający. W tym celu w oknie głównym programu wybierasz opcję *Zmień*, po wcześniejszym zaznaczeniu warunku na liście. Opcja *Usuń* pozwala, po wcześniejszym zaznaczeniu, usunąć wybrany warunek ograniczający.

Przejdźmy do przycisków z prawej strony okna. *Rozwiąż* służy do rozwiązania wprowadzonego zadania. Zanim go jednak użyjesz, przeważnie niezbędne jest ustawienie opcji zadania, o czym napisałem niżej. *Zamknij* powoduje zamknięcie okna głównego z zachowaniem wpisanych ustawień. *Przywróć wszystko* powoduje cofnięcie wprowadzonych zmian, a *Pomoc* – wyświetlenie (raczej lakonicznej) pomocy na temat dodatku *Solver*.